**AUTRADE** 

# **КОНТРОЛЬНО-КАССОВАЯ ТЕХНИКА МОДЕЛИ «ПОРТ-600Ф»**

**Руководство по эксплуатации МТЕВ.466125.003РЭ**

Версия: март, 2017

# Содержание

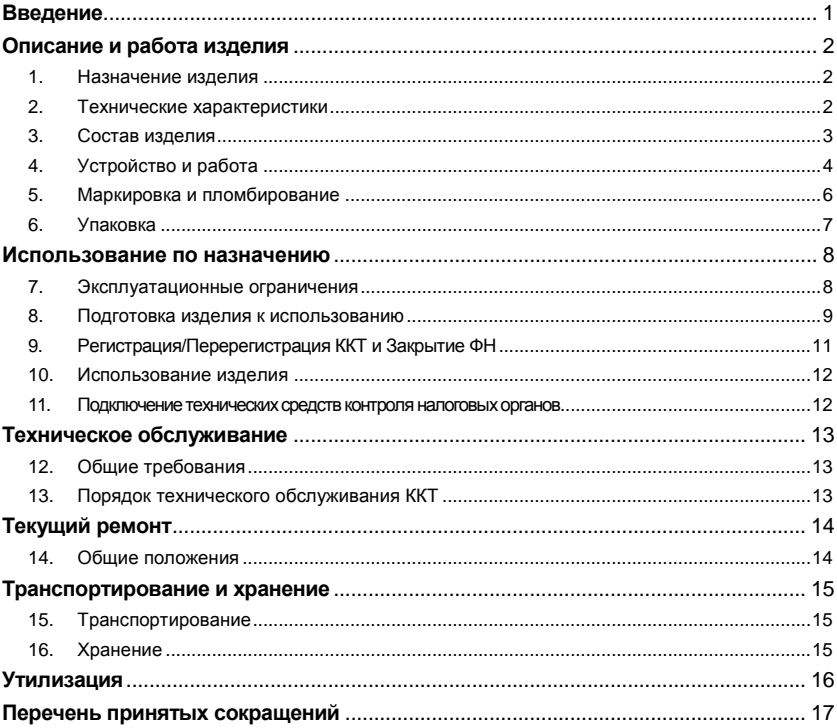

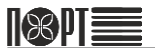

### **Введение**

Настоящее руководство по эксплуатации (РЭ) разработано в соответствии с требованиями ГОСТ 2.610-2006 и распространяется на контрольно-кассовую технику (ККТ) модели «ПОРТ-600Ф» МТЕВ.466125.003 (далее – изделие, ККТ, «ПОРТ-600Ф») с функцией передачи фискальной информации на сервер оператора фискальных данных (ОФД).

В настоящем РЭ даны указания, требования и рекомендации пользователям ККТ, необходимые для обеспечения правильной и безопасной эксплуатации изделия.<br>Настоящее РЭ содержит сведения о конструкции, принципе действия. содержит сведения о конструкции, принципе действия, характеристиках (свойствах) изделия и указания, необходимые для правильной и безопасной эксплуатации изделия (использования по назначению, технического обслуживания, текущего ремонта, хранения и транспортирования) и оценок технического состояния при определении необходимости отправки ККТ в ремонт, а также сведения по утилизации данного изделия.

К работе с изделием допускаются пользователи, изучившие настоящее РЭ по работе с данным типом ККТ.

# **ЖЕЛАЕМ ВАМ ПРИЯТНОЙ РАБОТЫ С ККТ** *ПОРТ-600Ф***!**

## **Описание и работа изделия**

### 1. Назначение изделия

Контрольно-кассовая техника (ККТ) модели «ПОРТ-600Ф» МТЕВ.466125.003 (далее – изделие, ККТ, «ПОРТ-600Ф») с функцией передачи фискальной информации на сервер оператора фискальных данных (далее - ОФД). Параметры ККТ соответствуют требованиям к обслуживанию клиентов и организации учёта в магазинах, супермаркетах, аптеках, ресторанах и других торговых объектах, а также при оказании услуг.

ККТ предоставляет полный отчёт как для пользователя, так и для налоговых органов.

## 2. Технические характеристики

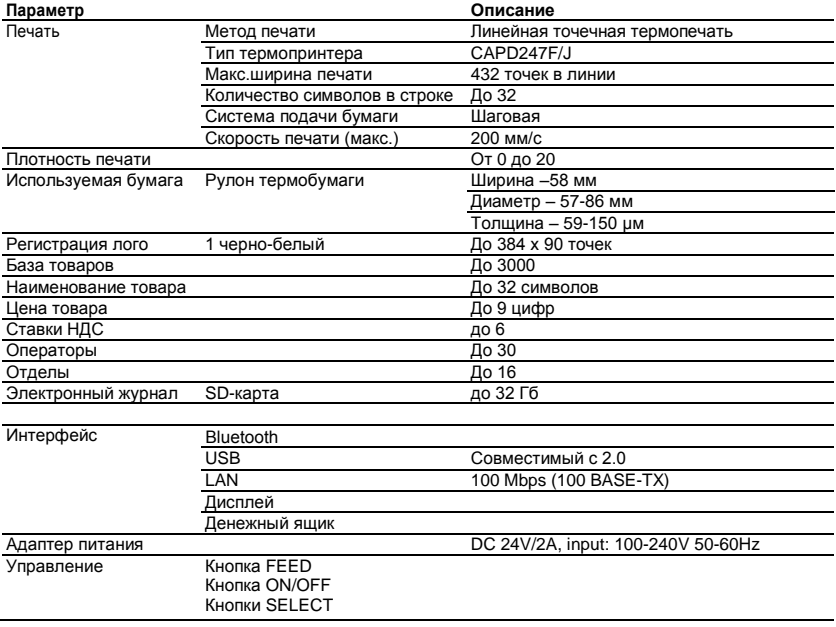

Таблица 1 - Технические характеристики

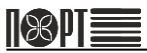

#### ПОРТ-600Ф

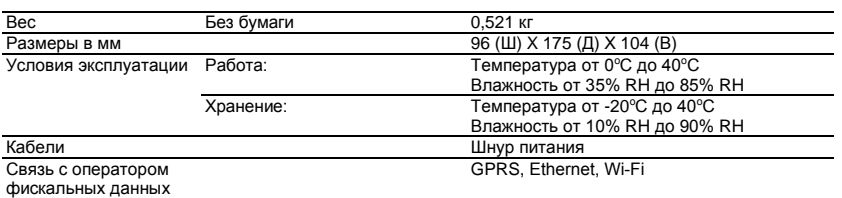

## 3. Состав изделия

3.1. Внешний вид ККТ модели «ПОРТ-600Ф» показан на рисунке 1.

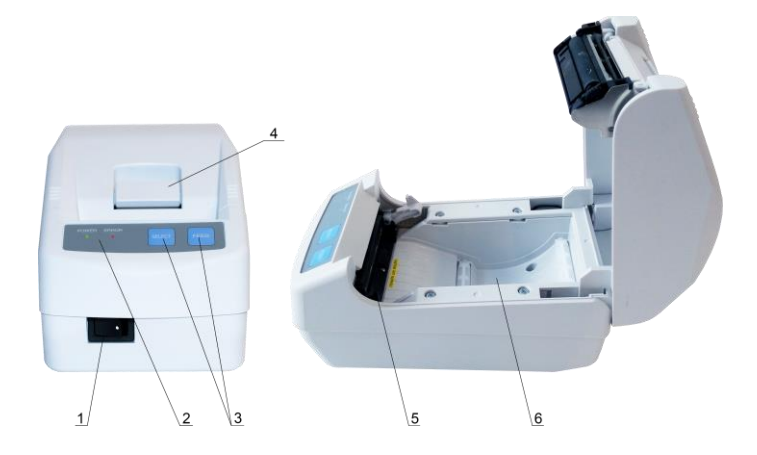

Рисунок 1 – Внешний вид изделия

3.2. Для использования по назначению ККТ модели «ПОРТ-600Ф» на корпусе изделия размещены кнопки управления (поз. 3 на рисунке 1), светодиодная индикация (поз. 2), переключатель питания (поз. 1), рычаг открытия крышки (поз. 4). Под крышкой расположены отсек для рулона бумаги (поз. 6) и термоголовка принтера (поз. 5).

3.3. ККТ модели «ПОРТ-600Ф» поставляется совместно с интерфейсным кабелем, руководством по эксплуатации изделия и паспортом на него.

3.4. Состав комплекта поставки указан в разделе 2 «Комплектность» паспорта ККТ модели «ПОРТ-600Ф» МТЕВ.466125.003ПС.

## 4. Устройство и работа

4.1. При оформлении покупки продукции (услуги) в ККТ формируется электронный чек и сохраняется в фискальный накопитель. После этого фискальный накопитель подписывает чек индивидуальным фискальным признаком и шифрует его. Затем подписанный электронный чек отправляется через интернет ОФД, который проверяет достоверность подписанного чека и сообщает ККТ о принятии чека. ОФД сохраняет электронный чек и по регламенту, раз в сутки, передаёт накопленные данные Федеральной налоговой службе (ФНС).

4.2. После окончания оформления покупки ККТ распечатывает чек на бумаге с помощью термопринтера (поз. 5, 6 на рисунке 1). По желанию покупателя, пользователь имеет возможность отправить электронный чек на его электронную почту или мобильное устройство.

4.3. Ввод данных при оформлении покупки и управление работой ККТ осуществляется с помощью внешнего управляющего устройства (ПК, планшета), использующего специальную пользовательскую программу, разработанную в соответствии с протоколом обмена данными между ККТ, управляющим устройством и системой команд ККТ, описанными в Руководстве программиста.

4.4. Отображение состояния ККТ и управление некоторыми функциями ККТ осуществляется с панели управления ККТ (рисунок 2)

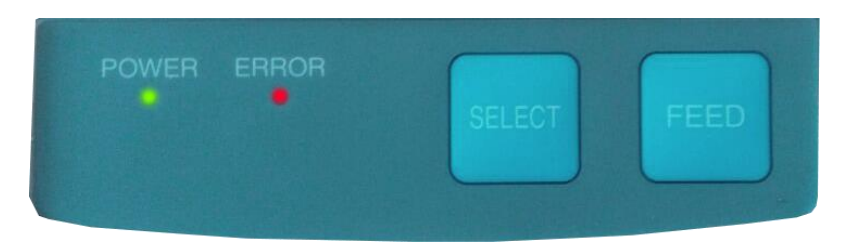

Рисунок 2 – Панель управления ККТ

4.5. Конструкция ККТ предусматривает возможность работы с внешним дисплеем и денежным ящиком. Разъёмы для подключения к ККТ питания (позиция 1 на рисунке 4), внешних устройств (поз. 3 и 4 на рисунке 3) и ПК (поз. 2 и 5 на рисунке 4) расположены на задней стороне корпуса изделия.

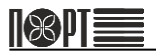

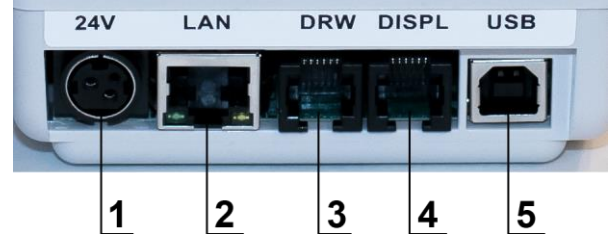

Рисунок 3 – Разъёмы для подключения питания и внешних устройств

- 1. Разъём для подключения питания;
- 2. Разъём для подключения Ethernet (ПК и ОФД);
- 3. Разъём для подключения денежного ящика;
- 4. Разъём для подключения дисплея покупателя;
- 5. Разъём для подключения к ПК по USB;

4.6. ККТ осуществляет передачу информации на сервер ОФД обо всех оформляемых чеках в режиме on-line с использованием технологий GPRS, Ethernet или Wi-Fi по интернет-каналу.

- 4.7. ККТ предназначен для следующих типов обслуживания:
	- контроль на выходе;
	- ККТ в каждом отделе.
- 4.8. ККТ предназначен для работы со следующими типами оплаты:
	- Наличные
	- Электронные
	- Предоплата
	- Постоплата
	- Встречное представление

4.9. Связь с ПК осуществляется для настройки параметров и управления работой ККТ. Для связи использован специализированный протокол ПОРТ, описанный в руководстве программиста.

## 5. Маркировка и пломбирование

5.1. На нижней поверхности изделия закреплена паспортная табличка (рисунок 4), выполненная в соответствии с требованиями ГОСТ 12969-67 и содержащая следующие сведения:

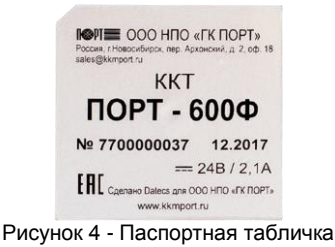

- наименование и (или) товарный знак предприятия-изготовителя;

- шифр или условное наименование изделия;
- порядковый номер изделия по системе нумерации предприятия- изготовителя (заводской номер);
- дата изготовления (год и месяц);
- номинальное напряжение (диапазон напряжений);
- номинальная частота переменного тока;
- номинальный ток.

5.2. На задней стороне корпуса изделия расположена табличка, поясняющая назначение разъёмов (рисунок 5).

Рисунок 5 – Табличка, поясняющая назначение разъёмов

5.3. Способ и качество выполнения маркировки изделия обеспечивают её чёткое и ясное изображение в течение всего срока службы изделия во всех режимах и условиях, предусмотренных настоящим РЭ.

5.4. Корпус ККТ пломбируется с целью исключения несанкционированного вскрытия во время эксплуатации.

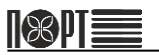

# 6. Упаковка

6.1. Для транспортирования и хранения изделие следует упаковать в коробку. Совместно с ККТ в коробку должны быть уложены адаптер питания, интерфейсный кабель, руководство по эксплуатации и паспорт изделия, а также все дополнительно поставляемые совместно с изделием элементы.

6.2. Маркировка упаковки содержит следующие сведения:

- наименование изделия;
- наименование и/или товарный знак предприятия-изготовителя;
- дата изготовления и срок хранения;
- манипуляционные знаки по ГОСТ 14192-96.

6.3. Способ и качество выполнения маркировки упаковки изделия обеспечивают её чёткое и ясное изображение в течение всего срока службы изделия во всех режимах и условиях, предусмотренных настоящим РЭ.

### **Использование по назначению**

### 7. Эксплуатационные ограничения

7.1. Пуско-наладочные работы изделия на месте эксплуатации могут выполняться пользователем самостоятельно.

7.2. Для проведения пуско-наладочных работ организация-пользователь должна обеспечить следующие условия:

- выделить рабочее место площадью не менее 2  $M^2$  с соответствующими климатическими условиями и оборудованное ПК с установленным на нем управляющим программным обеспечением;
- обеспечить подводку сети питания напряжением 220 В и частотой 50 Гц;
- подготовить кассира, прошедшего курс обучения работе с данным типом ККТ.

7.3. ККТ следует разместить на ровной поверхности в удобном для эксплуатации месте, так, чтобы клиенты и кассир могли одновременно видеть показания на дисплее.

7.4. Не следует устанавливать ККТ под прямыми солнечными лучами и вблизи источников сильного тепла, а также в сильно запылённых помещениях.

7.5. ККТ питается от электрической сети с напряжением 220V и частотой 50 Гц. Для питания используйте только электрические розетки, которые отвечают требуемому стандарту. Если сеть не отвечает требованиям, вызовите электрика, чтобы привести ее в соответствие. Если вы используете удлинитель - он должен соответствовать тем же стандартам.

7.6. Входное напряжение питания ККТ – 24 В постоянного тока. Для питания ККТ используйте только адаптер питания из комплекта ККТ.

7.7. Не следует подключать ККТ к сети питания параллельно потребителям электроэнергии большой мощности (холодильники, морозильники, нагреватели, электрические двигатели и т.п.).

7.8. Пользователь обязан эксплуатировать ККТ в соответствие с указаниями настоящего РЭ.

7.9. Использовать ККТ по назначению следует только после регистрации в налоговых органах.

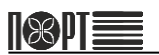

### 8. Подготовка изделия к использованию

8.1. Перед началом использования ККТ модели «ПОРТ-600Ф» следует произвести внешний осмотр упаковки на отсутствие повреждений, которые могли возникнуть в процессе хранения или транспортирования.

8.2. После вскрытия упаковки необходимо произвести проверку изделия на отсутствие механических повреждений и соответствие комплектности разделу 2 «Комплектность» паспорта ККТ. Претензии на некомплектность поставки или на механические повреждения принимаются только при наличии неповреждённой заводской упаковки.

8.3. Следует убедиться в наличии и целостности заводских пломб на корпусе ККТ.

8.4. При обнаружении дефектов упаковки, механических повреждений изделия и его составных частей, несоответствия комплекта поставки разделу 2 «Комплектность» паспорта ККТ и отсутствия (нарушения целостности) заводских пломб следует составить акт.

8.5. При обнаружении механических повреждений кабелей питания не следует самостоятельно их устранять или заменять повреждённый кабель кабелем питания другого устройства. Следует сообщить о выявленных повреждениях предприятиюизготовителю изделия и не использовать ККТ до принятия решения о его дальнейшей эксплуатации.

8.6. Упаковку ККТ необходимо сохранить на случай повторного упаковывания изделия при необходимости транспортирования или длительного хранения. Следует обеспечить сохранность маркировки упаковки.

8.7. Для размещения ККТ на месте эксплуатации необходимо подготовить рабочее место кассира с учётом указаний п.п. 7.3, 7.4 настоящего РЭ.

8.8. Установить фискальный накопитель и SIM-карту (при необходимости), выполнив следующие действия:

- убедиться, что изделие отключено от сети питания;
- снять крышку отсека для ФН, подключить его соблюдая расположение ключа на разъеме и закрыть крышку (порядок действий показан на рисунке 6);

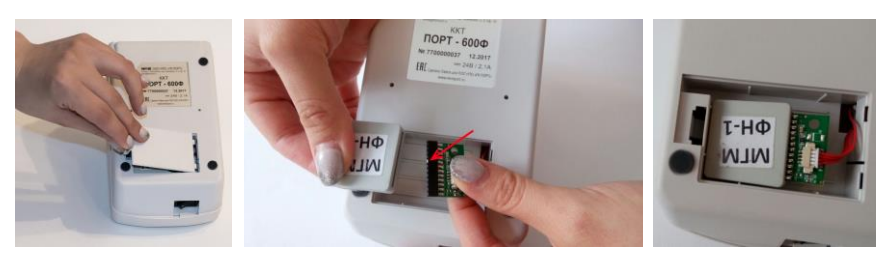

Рисунок 6 - Установка ФН

- открутите винты, показанные на рисунке 7;
- откройте и отсоедините крышку отсека для бумаги;
- поднимите и сдвиньте вперед верхнюю часть корпуса ККТ;
- вставьте SIM-карту.

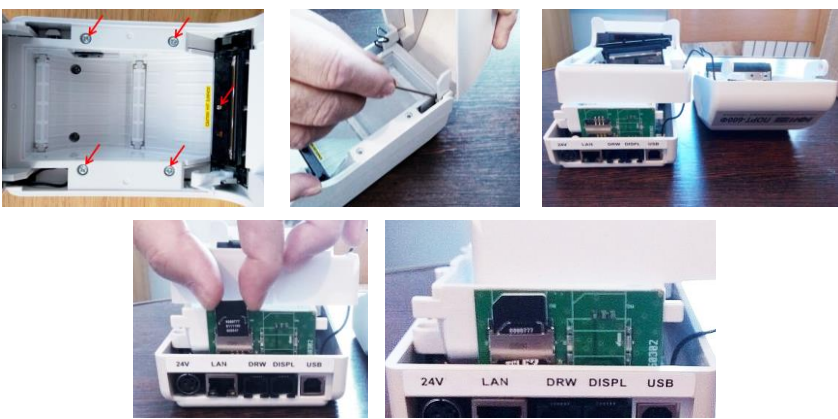

Рисунок 7 - Установка SIM-карты

8.9. Перед включением ККТ следует подключить его к сети питания с помощью кабеля питания из комплекта поставки.

8.10. Включить ККТ переключателем питания. Загорается индикация питания Power.

8.11. Перед началом работы с ККТ следует установить в термопринтер бумажный носитель, для этого необходимо выполнить следующие действия:

- открыть крышку принтерного отсека (рисунок 8а);
- положить рулон бумажного носителя вниз принтерного отсека (рисунок 8б)
- закрыть крышку, слегка нажав на неё (рисунок 8в).

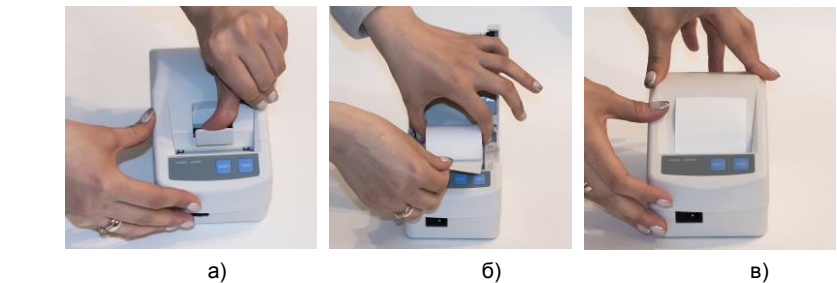

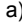

Рисунок 8 - Установка бумажного носителя

8.12. Если требуется вытянуть бумажный носитель, следует несколько раз нажать на кнопку **FEED** 

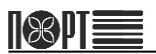

## 9. Регистрация/Перерегистрация ККТ и Закрытие ФН

#### 9.1. Регистрация ККТ

Регистрация ККТ проводится в следующих случаях:

Первоначальная регистрация фискального накопителя;

Операция регистрации ККТ производится с помощью Мастера регистрации ККТ, входящего в состав ПО "NEWTON: Драйвер ККТ", которое доступно для скачивания по ссылк[е http://newtonsoft.ru/SetupDrvKKT.exe](http://newtonsoft.ru/SetupDrvKKT.exe)

Перед выполнением операции регистрации ККТ пользователю необходимо:

- Получить Квалифицированную электронную подпись для использования электронных сервисов (с информацией о получении можно ознакомиться пройдя по ссылке [http://minsvyaz.ru/ru/appeals/faq/35/\)](http://minsvyaz.ru/ru/appeals/faq/35/).
- Заключить договор на оказание услуг с Оператором фискальных данных. Со лицензированных Операторов фискальных данных можно<br>ся на сайте ФНС по адресу: ознакомится на сайте ФНС по адресу: [https://www.nalog.ru/rn77/related\\_activities/registries/fiscaloperators/](https://www.nalog.ru/rn77/related_activities/registries/fiscaloperators/)
- Поставить ККТ на регистрационный учет в ФНС одним из следующих способов:
- Подать заявление о регистрации контрольно-кассовой техники на бумажном носителе в любой территориальный налоговый орган
- Подать заявление о регистрации контрольно-кассовой техники через Личный<br>кабинет и напогоплательшика на сайте сайте ФНС налогоплательшика на [\(https://www.nalog.ru/rn77/about\\_fts/el\\_usl/\)](https://www.nalog.ru/rn77/about_fts/el_usl/).

Описание операции регистрации ККТ содержится в документе «Руководство по регистрации ККТ», входящей в состав документации, поставляемой с ПО "NEWTON: Драйвер ККТ".

#### 9.2. Перерегистрация ККТ

Существует два типа перерегистрации ККТ, которые проводится в следующих случаях:

1. Перерегистрация без замены фискального накопителя

- Смена ОФД;
- Изменение реквизитов пользователя;
- Изменение настроек ККТ.

2. Перерегистрация с заменой фискального накопителя

- Выход из строя данного фискального накопителя;
- Истечение срока действия ключа фискального признака в ФН.

При перерегистрации с заменой фискального накопителя необходимо отсоединить старый ФН и вставить в ККТ новый ФН (см. стр. 9 данного РЭ).

Операция перерегистрации ККТ аналогична операции регистрации ККТ и производится с помощью Мастера регистрации ККТ, входящего в состав ПО "NEWTON: Драйвер ККТ", которое доступно для скачивания по <http://newtonsoft.ru/SetupDrvKKT.exe>

Описание операции перерегистрации ККТ содержится в документе «Руководство по регистрации ККТ», входящей в состав документации, поставляемой с ПО "NEWTON: Драйвер ККТ".

## 10. Использование изделия

10.1. Для работы ККТ требуется соединение с управляющим устройством, работающим по протоколу ПОРТ, описанному в руководстве программиста. Обмен информацией между ККТ и управляющим устройством осуществляется с помощью драйвера "NEWTON: Драйвер ККТ", поставляемого на CD вместе с ККТ (актуальную версию драйвера можно скачать по ссылке: [http://newtonsoft.ru/SetupDrvKKT.exe.\).](http://newtonsoft.ru/SetupDrvKKT.exe.)) Подробное описание работы с драйвером (регистрация/перерегистрация в ФНС, настройка ККТ и прочие операции) приведено в отдельном документе, который поставляется вместе с драйвером.

### 11. Подключение технических средств контроля налоговых органов

11.1. Схема подключения ККТ модели «ПОРТ-600Ф» к техническим средствам контроля налоговых органов (ТС КНО) показана на рисунке 9. Следует подключить ККТ модели «ПОРТ-600Ф» к ТС КНО с помощью кабеля из комплекта поставки изделия и выбрать порт и скорость соединения.

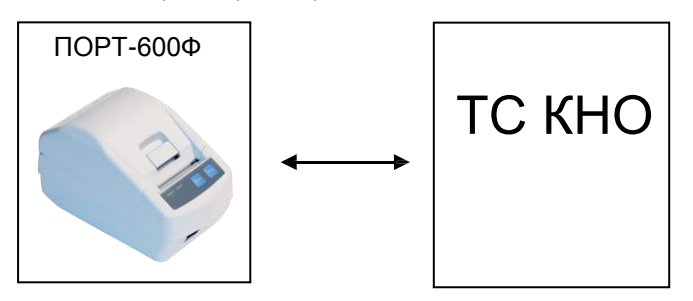

Рисунок 9 – Схема подключения к ККТ технических средств контроля

Порядок подключения:

- Подключите ККТ модели «ПОРТ- 600Ф» к ТС КНО с помощью кабеля из комплекта поставки.
- Выберите порт, к которому подключена ККТ.
- Выберите скорость соединения.

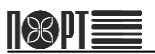

### **Техническое обслуживание**

## 12. Общие требования

Техническое обслуживание ККТ производят следующие организации:

- специализированные организации , указанные в паспорте ККТ в Приложении А.
- изготовители ККТ для поддержки гарантийного срока эксплуатации изделия.

Ежедневное ТО ККТ и подготовку изделия к рабочему дню производит пользователь.

Пользователи должны быть снабжены следующими принадлежностями по уходу за ККТ:

- пинцет для изъятия застрявших чековых лент;
- безворсовая ветошь;
- средство для очистки пластиковых поверхностей.

## 13. Порядок технического обслуживания ККТ

Перед включением ККТ следует осмотреть изделие в соответствии с указаниями п.п. 8.1 – 8.4 настоящего РЭ, протереть корпус от пыли сухой безворсовой ветошью, сильные загрязнения удалить с помощью средства для очистки пластиковых поверхностей.

После включения следует убедиться, что в ККТ установлен бумажный носитель для термопринтера. При необходимости установить его, следуя указаниям п.п. 8.11, 8.12 настоящего РЭ.

# **Текущий ремонт**

обслуживание!

## 14. Общие положения

Все виды ремонта ККТ производит квалифицированный персонал предприятияизготовителя изделия или сервисными организациями, перечень которых приведён на сайте изготовителя и в паспорте на изделие.

Сервисные организации в период гарантийного срока осуществляют безвозмездный ремонт или замену узлов ККТ, если будет установлено, что неисправность наступила не по вине пользователя.

Перечень ошибок и методы их устранения приведены в таблице 2.

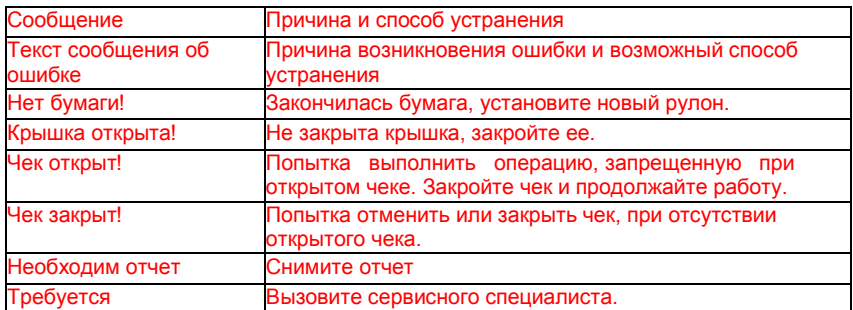

#### Таблица 2 – Ошибки и методы их устранения

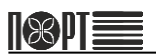

## **Транспортирование и хранение**

## 15. Транспортирование

Транспортирование ККТ в упаковке должно производиться в закрытых железнодорожных вагонах, трюмах судов и автомобилях с защитой от дождя и снега, в соответствии с правилами перевозки грузов принятыми на этих видах транспорта.

## 16. Хранение

Хранение ККТ осуществляется в закрытых или других помещениях с естественной вентиляцией без искусственно регулируемых климатических условий, где колебания температуры и влажности воздуха существенно меньше, чем на открытом воздухе (например, каменные, бетонные, металлические с теплоизоляцией и другие хранилища), расположенные в макроклиматических районах с умеренным и холодным климатом.

Температура хранения от плюс 40 до минус 50 °С.

Гарантийный срок хранения ККТ до ввода в эксплуатацию – 9 месяцев со дня продажи.

## **Утилизация**

Разборка и утилизация ККТ, а также узлов и блоков, снятых с ККТ и не подлежащих восстановлению, производится сотрудниками лица, аккредитованного предприятиемизготовителем.

ККТ не представляет опасности для жизни и здоровья людей и окружающей среды.

При утилизации с ККТ должен быть демонтирован фискальный накопитель, который должен храниться в течении 5 лет на предприятии, эксплуатировавшем ККТ.

Все узлы до истечения срока 5 лет с начала хранения подлежат утилизации через организации приема вторсырья.

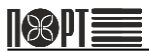

### **Перечень принятых сокращений**

- **ЕНВД** единый налог на вменённый доход<br>**ЕСН** в единый сельскохозяйственный нал
- **ЕСН** единый сельскохозяйственный налог
- **ИНН** индивидуальный номер налогоплательщика
- **ККТ** контрольно-кассовая техника<br>**НДС** налог на добавленную стоим
- **НДС** налог на добавленную стоимость<br>03Y оперативное запоминающее устр
- **ОЗУ** оперативное запоминающее устройство
- **ОСН** общая система налогообложения<br>**ОФД** оператор фискальных данных
- **ОФД** оператор фискальных данных
- **ПК** персональный компьютер
- **РФ** Российская Федерация
- **СНО** ставка налогообложения
- **ТС КНО** технические средства контроля налоговых органов
- **УСН** упрощённая система налогообложения
- **ФНС** федеральная налоговая служба